**in**

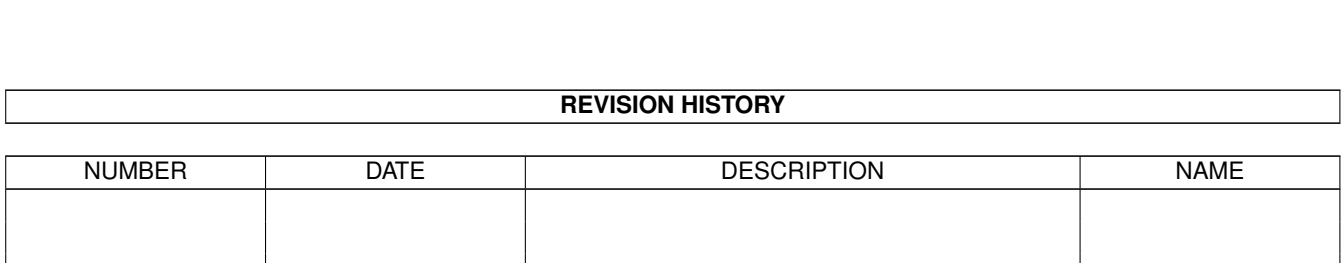

*ACTION NAME DATE SIGNATURE*

WRITTEN BY  $\vert$  February 12, 2023

# **Contents**

## $1$  in

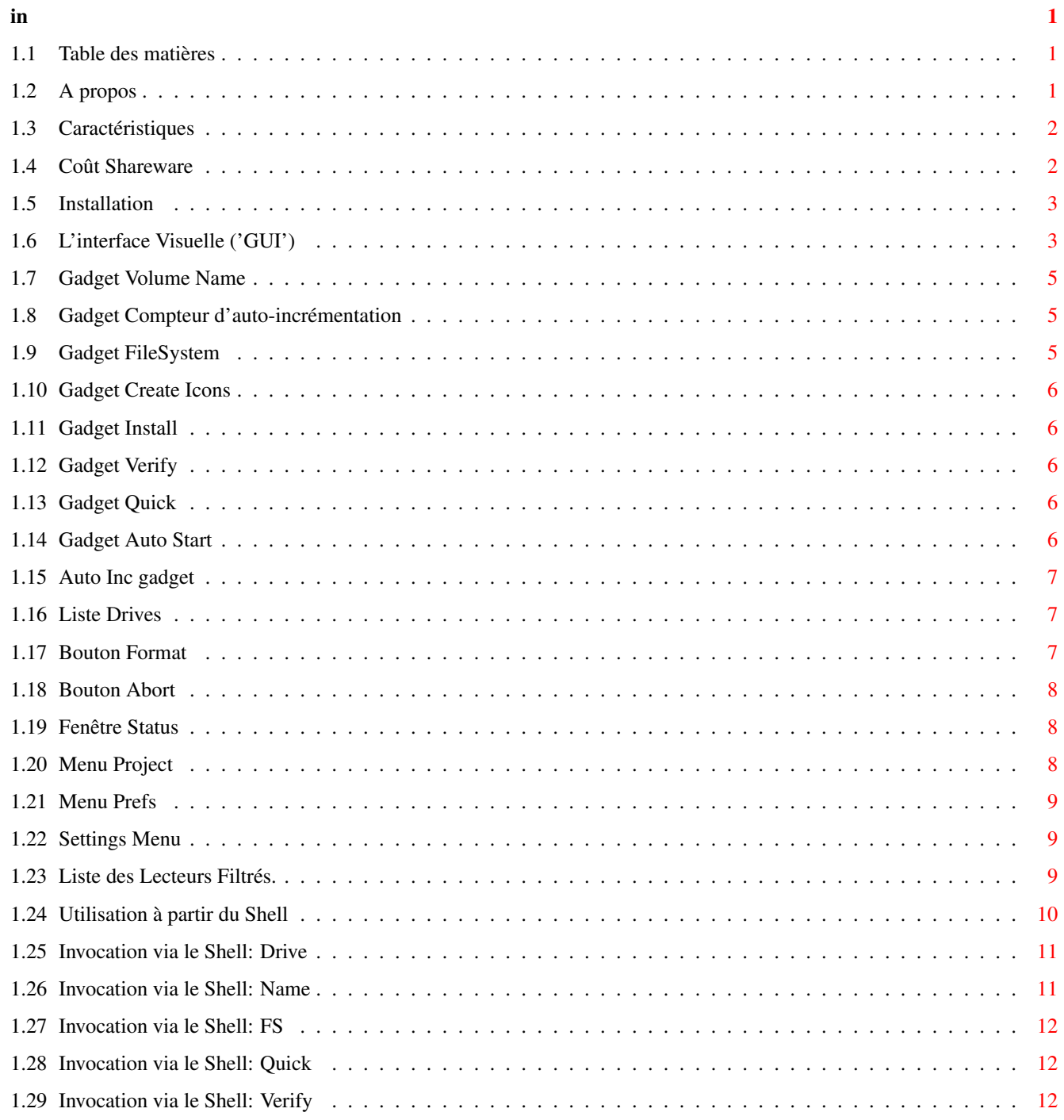

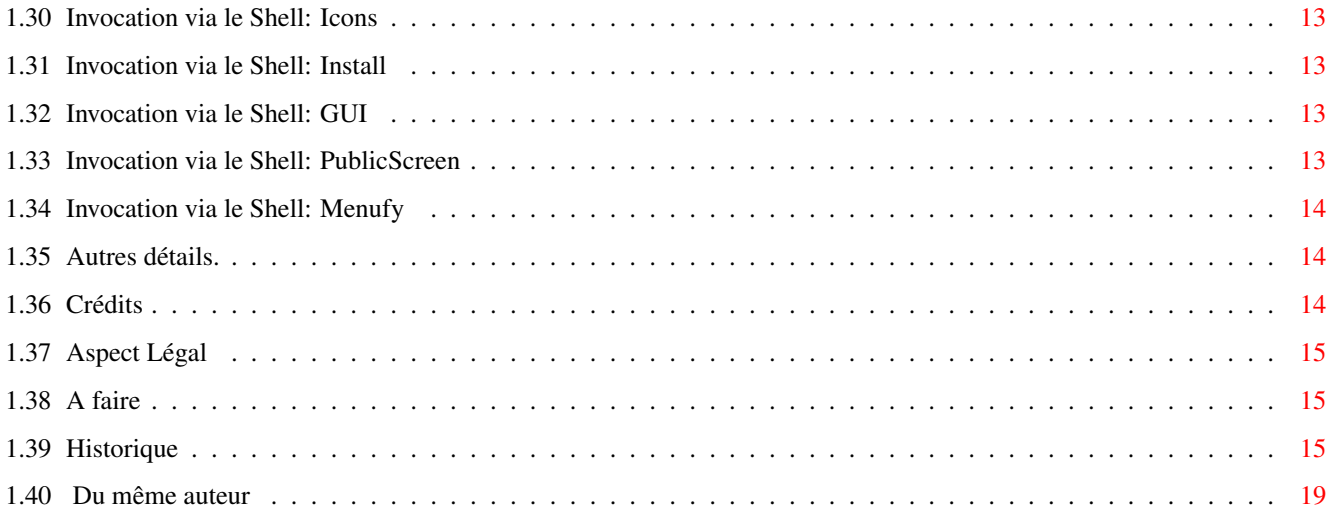

## <span id="page-4-0"></span>**Chapter 1**

**in**

## <span id="page-4-1"></span>**1.1 Table des matières**

MFormat v1.8

Copyright © 1994-95 Par Eric Sauvageau (Merlin) Shareware

A Propos

Installation

Interface Visuelle

Interface Shell

Autres Détails

Crédits

Aspect Légal

A Faire

Historique

Du Même Auteur

## <span id="page-4-2"></span>**1.2 A propos**

MFormat est un logiciel servant à initialiser ("Formatter") des ← disques. J'ai écris ce programme parce que je n'étais guère satisfait du logiciel "Format" de Commodore. Je voulais être en mesure d'installer un secteur de démarrage valide ("bootable bootblock") sur la disquette ou de couper l'option de vérification de l'initialisation (si je désire initialiser

rapidement une disquette uniquement pour y décompresser temporairement une archive). Je désirais aussi être en mesure de sauvegarder la configuration courante du logiciel, comme le nom de volume que j'utilise lorsque je suis fatigué de l'éternel "Empty" :). Finalement, j'ai écris MFormat car je désirais apprendre à concevoir une interface graphique (GUI), utiliser un périphérique, et voir jusqu'à quel point Amiga E me permettait de réaliser ce que je désirais. Je n'en suis pas déçu ;)

Caractéristiques

Shareware

## <span id="page-5-0"></span>**1.3 Caractéristiques**

```
\textdegree{} Exige le Kickstart 2.04 ou plus. (Utilisera certaines options
  relatives au Kickstart 3.x lorsque possible.)
\textdegree{} Permet l'installation d'un secteur d'amorçage valide ("bootable").
\textdegree{} La vérification peut être activée ou désactivée.
\textdegree{} L'interface graphique peut être utilisée même si vous invoquez ←-
   MFormat
  à partir du CLI.
\textdegree{} Supporte les systèmes de fichiers DC-OFS et DC-FFS lorsqu'utilisé ←-
   sous
  Kickstart 3.0 en montant.
\textdegree{} Peut théoriquement initialiser n'importe système de fichiers, de
  CrossDOS jusqu'aux disquettes haute densités.
\textdegree{} Peut créer les icônes Disk.info et Trashcan.info.
\textdegree{} La configuration favorite peut être sauvegardée dans un fichier de
  préférences.
\textdegree{} Option auto-démarrage ("Auto Start"), vous permettant d'aisément
  initialiser toute une pile de disquettes sans avoir à appuyer sur "F"
  lors de l'insertion de chaque disquette.
\textdegree{} Option d'auto incrémentation du nom de volume.
\textdegree{} Filtre de Lecteurs, pour prévenir tout formattage accidentel
  de lecteurs tels que les disques durs.
```
La version la plus récente sera toujours disponible par requete de fichier au 1:242/907.0, sous le nom magique "MFORMAT".

## <span id="page-5-1"></span>**1.4 Coût Shareware**

Si vous appréciez ce logiciel et l'utilisez régulièrement, alors vous devez m'envoyer la somme de 10\$ Canadiens (environ 7\$ Américains). Vous pouvez envoyer de l'argent liquide (CAN ou US) ou un mandat postal à:

> Eric Sauvageau 5336 10ème Avenue Montréal, Qc Canada H1Y-2G6.

J'accepte aussi une version enregistrée d'un logiciel que vous avez écrit en guise d'alternative.

N'OUBLIEZ PAS: Le support reçu pèsera toujours dans la balance lorsqu'un auteur de logiciel Shareware doit décider s'il continue d'améliorer son logiciel, ou s'il doit simplement le jeter à la poubelle et faire autre chose de plus utile... Si vous n'êtes pas capable de payer ce petit montant, prenez au moins la peine de m'envoyer une note (via poste ou réseau) me donnant votre avis ou vos commentaires. Notez que les suggestions provenant de personnes ayant contribué auront toujours plus de poids ;)

## <span id="page-6-0"></span>**1.5 Installation**

Pour installer MFormat, cliquez deux fois sur l'icône "Install-MFormat", ou via le Shell, tapez "Install-MFormat" à partir du répertoire où vous avez extrait le contenu de l'archive. Le script d'installation vous demandera si vous désirez installer MFormat par-dessus la commande Format originale (ce qui est la facon recommandée, si vous désirez être en mesure d'utiliser MFormat en utilisant l'item "Formatter le disque..." (Initialize Disk) à partir du menu du Workbench). Le script vous demandera aussi quel icône vous désirez utiliser. Le script copiera MFormat dans le répertoire SYS:System/.

MFormat supporte quelques types d'outils:

Vous pouvez dire à MFormat d'ouvrir sa fenêtre sur un autre écran public lorsque démarré du Workbench. Vous n'avez qu'à éditer le "tooltype" 'PUBSCREEN=Nom De l'Ecran' de son icône.

Vous pouvez aussi dire à MFormat de ne pas ouvrir de fenêtre lorsque démarré du Workbench, mais plûtot d'ajouter un item "Awake MFormat" (Réveiller MFormat) au menu "Tools" (outils) du Workbench. Pour ce faire, utilisez le tooltype 'MENUFY=YES'. Ce tooltype peut être utile par exemple lorsque vous mettez MFormat dans le tiroir WBStartup. Si vous faite ceci, n'oubliez pas d'aussi rajouter le tooltype 'DONOTWAIT'.

Je vous recommande fortement de prendre le temps de lire ce document. Un logiciel d'initialisation de disques peut être \*TRÈS\* dangereux si mal utilisé!

## <span id="page-6-1"></span>**1.6 L'interface Visuelle ('GUI')**

Lorsque MFormat est démarré du Workbench, ou à partir d'un ← Shell avec

l'argument 'GUI', une fenêtre s'ouvrira avec divers gadgets et quelques options dans les menus qui contrôlent chaque aspects de MFormat. Vous pouvez aussi appuyer sur la touche d'activation ("hotkey") associée à pratiquement chaque gadget pour activer/désactiver une option.

La fenêtre possède un gadget de fermeture (dans le coin supérieur gauche), et un gadget Zoom dans le coin droit. Cliquer sur le gadget Zoom réduira la fenêtre à la taille de sa barre d'entête, et cliquer à nouveau dessus la ramènera à ses dimensions et coordonées initiales.

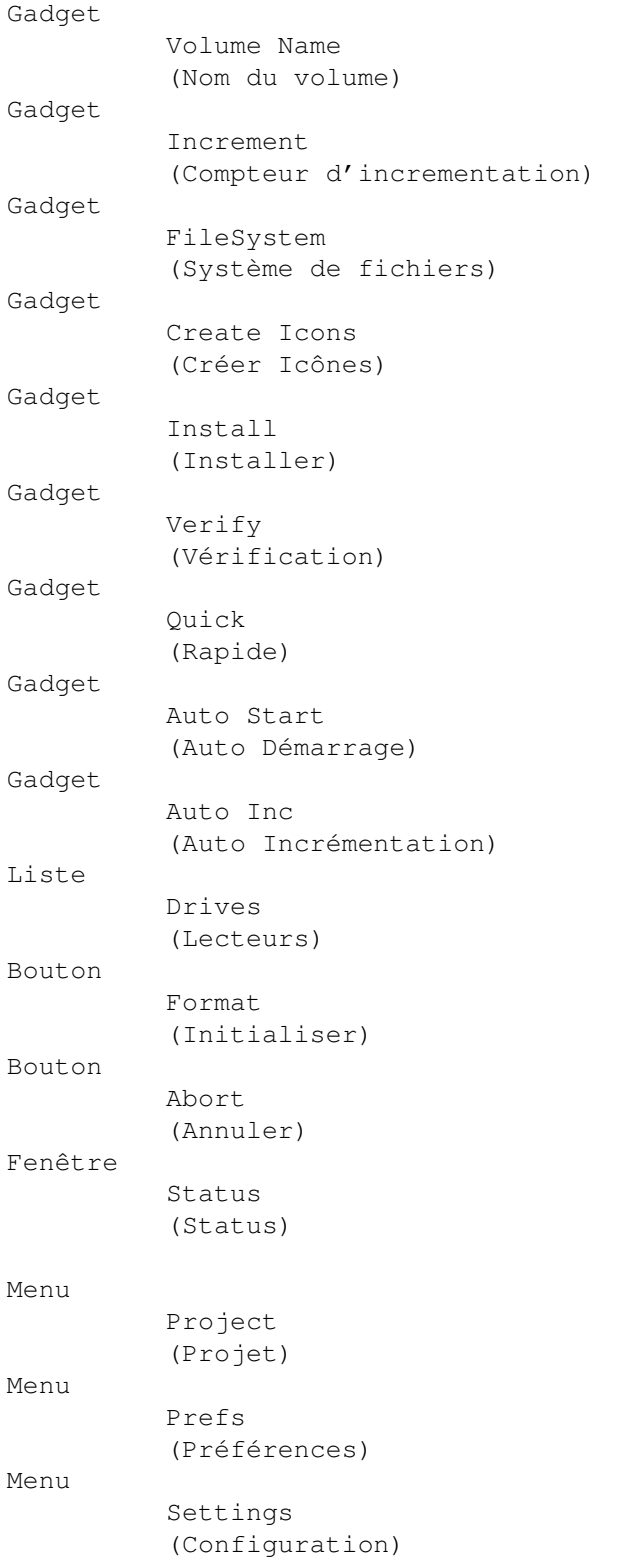

## <span id="page-8-0"></span>**1.7 Gadget Volume Name**

```
(Touche d'activation: 'N')
```
Ce gadget Texte situé dans le coin supérieur gauche de la fenêtre contient le nom de volume qui sera utilisé pour le disque à initialiser. Par défaut il s'agira de "Empty". Vous n'avez qu'à cliquer sur ce gadget et entrer le nom de volume désiré (un maximum de 30 caractères est accepté). Notez que vous ne devez PAS mettre de ":" à la fin du nom!

## <span id="page-8-1"></span>**1.8 Gadget Compteur d'auto-incrémentation**

```
(Hotkey: 'M')
```
Ce gadget numérique est situé à la droite du gadget de Nom du Volume. Occulté si le gadet

Auto Inc

n'est pas activé, ce gadget agira comme un compteur d'incrémentation. Lorsque vous initialisez un disque avec l'option d'auto-incrémentation, sa valeur sera ajoutée à la fin du nom du volume, et le compteur sera par la suite incrémenté de un. Vous pouvez ajuster ce compteur en cliquant sur ce gadget, et en entrant une valeur entre 0 et 9999.

## <span id="page-8-2"></span>**1.9 Gadget FileSystem**

(Touche d'activation: 'S')

Cliquer sur ce gadget Cycle vous permettra de choisir quel système de fichiers vous désirez utiliser pour le disque à initialiser. Les systèmes de fichiers disponibles sont:

- OFS (OldFileSystem, compatible avec Kickstart 1.x ou mieux) (périphérique/partition de capacité inférieure à 52 Mo)
- FFS (FastFileSystem, compatible avec Kickstart 2.0 ou mieux)
- INT-OFS (International OldFileSystem, compatible avec Kick 2.0 ou mieux)
- INT-FFS (International FastFileSystem, compatible avec Kick 2.0 ou mieux)
- DC-OFS (DiskCache OldFileSystem, uniquement avec Kick 3.0 ou mieux)
- DC-FFS (DiskCache FastFileSystem, uniquement avec Kick 3.0 ou mieux)

Prenez note que ce gadget n'aura aucun effet lors de l'initialisation d'un périphérique de type CrossDOS (comme PC0: ou PC1:).

Note: Lorsque vous initialisez un périphérique étranger, vérifiez sa documentation. S'il ne supporte pas spécifiquement l'un de ces systèmes de fichiers (comme un lecteur CP/M ou Mac par exemple), alors laissez ce gadget sur "OFS".

## <span id="page-9-0"></span>**1.10 Gadget Create Icons**

```
(Touche d'activation: 'C')
```
Cliquer sur ce gadget vous permettra d'activer/désactiver la création de l'icône Disk.info et de la poubelle lors de l'initialisation. Un crochet dans cette boîte activera l'option.

## <span id="page-9-1"></span>**1.11 Gadget Install**

```
(Touche d'activation: 'I')
```
Cliquer sur ce gadget déterminera si MFormat doit ou non installer un secteur d'amorçage valide, pour rendre le disque "bootable". Un crochet dans cette boite activera cette option. Prenez note que ce gadget n'aura un effet que lors de l'initialisation d'un périphérique utilisant le trackdisk.device (généralement les lecteurs DFx:).

## <span id="page-9-2"></span>**1.12 Gadget Verify**

```
(Touche d'activation: 'V')
```
Cliquer sur ce gadget déterminera si MFormat doit vérifier chaque cylindre du disque après l'avoir initialisé. Il est plus sécuritaire d'activer cette option, à moins que vous ne désiriez initialiser plus rapidement un disque. Alors, vous courrez le risque d'avoir des erreurs sur le disque sans le savoir si le disque a une défectuosité sur sa surface magnétique. Ce gadget sera occulté si vous avez sélectionné l'option

Quick (Rapide) (étant donné qu'il ne s'applique qu'à l'initialisation complète d'un disque).

## <span id="page-9-3"></span>**1.13 Gadget Quick**

(Touche d'activation: 'Q')

Cliquer sur ce gadget déterminera si MFormat doit initialiser le disque en entier, secteur par secteur, ou simplement réinitialiser son secteur central de répertoire. N'utilisez cette option QUE si vous désirez réinitialiser un disque ayant déjà été initialisé en entier auparavant.

## <span id="page-9-4"></span>**1.14 Gadget Auto Start**

(Touche d'activation: 'A')

Cliquer sur ce gadget va activer/désactiver l'option d'initialisation automatique. Lorsque cette option est allumée, MFormat va surveiller le lecteur actuellement sélectionné dans la fenêtre "Drives" pour l'insertion d'un disque. Lors de la détection de l'insertion d'un disque, MFormat vous donnera cinq secondes pour annuler l'auto initialisation (cliquez sur "Abort" ou appuyez sur "A" pour ce faire), et initialisera par la suite le disque inséré. Très utile si vous désirez initialiser une boîte complète de disquettes.

Lorsque cette option sera activée, une requête apparaitra, vous rappelant d'être prudent avec cette option.

#### <span id="page-10-0"></span>**1.15 Auto Inc gadget**

(Hotkey: 'U')

Cliquer sur ce gadget va activer/désactiver l'option d'auto-incrémentation du nom de volume. Si vous utilisez cette option, le compteur d'incrémentations sera activé, et sa valeur sera ajoutée comme suffixe au nom de volume. Ce compteur augmentera automatiquement suite à chaque initialisation de disque, vous donnant ainsi, par exemple: "Empty1, Empty2, Empty3... Empty10, Empty11" et ainsi de suite.

## <span id="page-10-1"></span>**1.16 Liste Drives**

(Touche d'activation: 'D')

Cette petite fenêtre affichera la liste des lecteurs disponibles que vous pouvez initialiser. Vous n'avez qu'à cliquer sur le nom du lecteur que vous désirez initialiser. Quelques informations pertinentes à ce lecteur vous seront affichées juste au-dessus de la fenêtre de Status (au bas de la fenêtre de MFormat), comme le nom du volume actuellement dans ce lecteur (s'il y en a un) et sa capacité totale de stockage.

Lorsqu'en mode Auto Initialisation, vous devez au préalable choisir ici le lecteur qui sera surveillé par MFormat pour l'insertion de disques.

Juste au dessus de cette petite fenêtre se trouve un gadget marqué "Rescan" (ré-examiner). Cliquer sur ce gadget mettra à jour le contenu de la liste des lecteurs, ce qui peut s'avérer pratique si vous venez tout juste d'installer (via Mount par exemple) un nouveau périphérique sur le système.

## <span id="page-10-2"></span>**1.17 Bouton Format**

(Touche d'activation: 'F')

Ce gadget amorçera l'initialisation ("Format"). MFormat vous demandera

alors si vous êtes certain que vous désirez bel et bien initialiser le disque sélectioné, ou si vous avez changé d'idée. N'oubliez pas: TOUTES les données présentes sur le disque à initialiser seront irrémédiablement DETRUITES! Vous pouvez toujours annuler l'initialisation en cours une fois qu'elle sera débutée, mais tous les secteurs qui auront déjà étés initialisés ne pourront pas êtres récupérés d'aucune façon.

Ce gadget sera occulté si aucun disque n'est détecté dans le lecteur courant.

## <span id="page-11-0"></span>**1.18 Bouton Abort**

```
(Touche d'activation: 'A')
```
Ce gadget ne sera utilisable uniquement que durant l'initialisation d'un disque, et durant le "Compte à Rebours" lorsque l'option Auto Initialisation est utilisée (vous avez cinq secondes pour annuler une auto initialisation). Cliquer sur ce gadget vous donnera la possibilité d'arrêter une initialisation en cours ou une auto initialisation.

## <span id="page-11-1"></span>**1.19 Fenêtre Status**

Cette petite fenêtre vous affichera l'état courant de MFormat. Toute erreur rencontrée durant l'initialisation sera aussi affichée dans cette petite fenêtre. Vous ne pouvez rien faire avec ce gadget, à part le fixer du regard :)

Juste au-dessus se trouve une autre section de texte où sont affichées les informations à propos du lecteur sélectionné dans la liste "Drives", comme le nom du volume actuellement dans le lecteur et l'espace total de stockage de ce lecteur.

#### <span id="page-11-2"></span>**1.20 Menu Project**

Dans ce menu, vous trouverez trois items:

- "About..." (A Propos) vous donnera quelques informations générales à propos de MFormat.
- "Sleep..." (Dormir) fermera la fenêtre de MFormat, et ajoutera un item dans le menu "Tools" du Workbench. Pour réouvrir MFormat, simplement choisir l'item "Awake MFormat" (réveiller MFormat) dans le menu "Tools". MFormat peut aussi être ré-ouvert en lui envoyant un signal CTRL-F.
- "Quit" (Quitter) terminera l'exécution de MFormat (tout comme le gadget Close dans le coin de la fenêtre).

#### <span id="page-12-0"></span>**1.21 Menu Prefs**

.

Dans ce menu, vous trouverez les items suivants:

"Filter List..." (Filtre des Lecteurs...) ouvrira la fenetre

List des Lecteurs Filtrés

- "Load Prefs" (Charger la configuration) chargera en mémoire le dernier fichier de configuration sauvegardé dans le répertoire "ENV:", et ajustera les options dans la fenêtre en fonction de la configuration storée dans ce fichier.
- "Save Prefs" (Sauvegarder la configuration) sauvegardera l'état actuel des options, le système de fichiers choisi, et le nom de volume désiré dans les fichiers "ENV:MFormat.prefs" et "ENVARC:MFormat.prefs". Ce fichier de préférences sera chargé automatiquement lors de l'exécution de MFormat. Notez que l'état de l'option d'Auto Initialisation ("Auto Start") ne sera PAS sauvegardée, pour des raisons de sécurité.
- "Use Default" (Utiliser Défauts) va remettre toutes les options à leurs valeurs par défaut, c'est-à-dire:

Nom de Volume : "Empty" Système de fichiers: OFS Toutes les options désactivées. Compteur d'Incrémentenation: 1

#### <span id="page-12-1"></span>**1.22 Settings Menu**

Dans ce menu, vous trouverez les items à bascule suivant:

Si "Save Prefs on exit?" (Sauvegarder Préférences à la sortie?) est sélectionné, MFormat va sauvegarder ses préférences chaque fois que vous le quitterez. Peut être pratique si vous désirez toujours sauvegarder l'état actuel du compteur d'incrémentations, par exemple.

Si "Menufy on exit?" (Menufier à la sortie?) est sélectionné, MFormat tombera en Sleep plutot que de quitter.

## <span id="page-12-2"></span>**1.23 Liste des Lecteurs Filtrés.**

La plupart du temps, vous n'initialiserez que des disquettes.  $\leftrightarrow$ Donc, il est possible de filtrer certains lecteurs afin qu'ils n'apparaissent pas dans la liste des Lecteurs (

Drives ). Ainsi, vous pouvez filtrer les partitions de votre disque dur, afin d'éviter tout "accident regretable" (ce qui m'est déjà arrivé une fois... Snif... ).

Lorsque MFormat est démarré, il tentera de charger le fichier S:MFormat.filter. Ce fichier contient la liste des lecteurs que vous ne désirez pas voir apparaître dans la liste des Lecteurs. Par la suite, lors du scan des lecteurs disponibles, MFormat rejettera tout lecteur dont le nom est présent sur cette liste de lecteurs filtrés.

Cette fenêtre vous permet de gérer cette liste de lecteurs filtrés. Dans cette fenêtre vous verrez une liste des lecteurs disponibles sur le système (ou déjà filtrés), ressemblant à ceci:

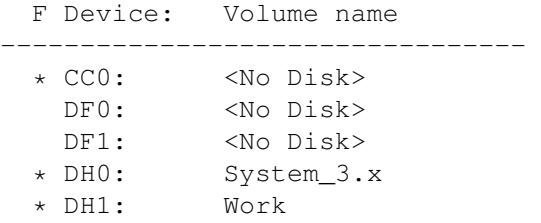

Une astérisque ("\*") à la gauche d'un lecteur (juste sous le "F" pour "Filtré") indique que ce lecteur est actuellement "filtré", et n'apparaitra pas dans la liste des lecteurs disponible sur la fenêtre principale de MFormat. Cliquez sur un lecteur pour basculer son état entre filtré et non-filtré.

Il y a aussi deux boutons au bas de la fenêtre:

- \textdegree{} Add: Si vous désirez ajouter un lecteur qui n'est pas affiché sur cette liste (comme un PC0: non installé), cliquez sur ce gadget. MFormat vous demandera alors d'entrer le nom du lecteur à ajouter. Notez que ce lecteur ne sera sauvegardé avec le filtre QUE s'il est marqué comme filtré lorsque vous quittez cette section.
- \textdegree{} Ok: Cliquez sur ce gadget lorsque vous avez terminé l'édition du filtre. S'il y a eu des changements effectués, le filtre sera sauvegardé dans S:MFormat.filter, et la liste des lecteurs disponibles sera ré-examinée afin de la mettre à jour.

## <span id="page-13-0"></span>**1.24 Utilisation à partir du Shell**

MFormat peut être démarré à partir du Shell. MFormat ? vous affichera la liste des arguments:

MFormat v1.8 - ©1994-95 by Eric Sauvageau (Merlin).

D=DRIVE/K,N=NAME/K,FS/K,Q=QUICK/S,V=VERIFY/S,IC=ICONS/S,IN=INSTALL/S,G=GUI/S, P=PUBSCREEN/K:

Vous pouvez utiliser le nom complet de l'argument ou sa forme raccourcie lorsque vous spécifiez les paramètres.

Entrer "MFormat" sans argument ouvrira l'interface comme si l'argument "GUI" était utilisé.

> DRIVE ICONS NAME INSTALL FS GUI QUICK PUBSCREEN VERIFY

 $---$ 

8.System3.0> MFormat D df0: N Empty FS ffs

MENUFY Exemples:

Initialisera le lecteur DF0: sous le nom "Empty", et utilisera le système de fichiers FFS.

---

8.System3.0> MFormat Drive=df1: n=Archives fs=dcffs v p=term

Initialisera le lecteur DF1: sous le nom "Archives", et utilisera le système de fichiers Diskcache FFS. Le résultat de l'initialisation sera vérifiée, et MFormat ouvrira sa fenêtre sur l'écran public "term".

 $\frac{1}{2}$ 

## <span id="page-14-0"></span>**1.25 Invocation via le Shell: Drive**

```
(Raccourci: 'D')
  Il s'agit du lecteur que vous désirez initialiser.
  Exemples: DRIVE DF0:
            D PC1:
```
## <span id="page-14-1"></span>**1.26 Invocation via le Shell: Name**

```
(Raccourci: 'N')
```
Il s'agit du nom que vous désirez donner au volume une fois initialisé. N'ajoutez PAS de ':' à la fin

```
Exemples: NAME DataDisk
          N Vide
```
## <span id="page-15-0"></span>**1.27 Invocation via le Shell: FS**

(Raccourci: Aucun)

Il s'agit du système de gestion de fichiers que vous désirez. Les arguments valides sont:

```
OFS - Old File System
FFS - Fast File System
IOFS - Old File System (International)
IFFS - Fast File System (International)
DCOFS - Disk Cache Old File System (OS 3.x seulement)
DCFFS - Disk Cache Fast File System (OS 3.x seulement)
Exemples: FS ffs
          FS=iffs
Voir Aussi:
              gadget FileSystem
```
## <span id="page-15-1"></span>**1.28 Invocation via le Shell: Quick**

.

```
(Raccourci: 'Q')
```
Argument booléen. Ajoutez cet argument si vous désirez ré-initialiser seulement le secteur central du répertoire, sans réinitialiser chaque cylindres.

Voir Aussi: gadget Quick

.

## <span id="page-15-2"></span>**1.29 Invocation via le Shell: Verify**

```
(Raccourci: 'V')
```
Argument booléen. Ajoutez cet argument si vous désirez que MFormat vérifie chaque cylindre après l'avoir initialisé.

```
Voir Aussi:
              gadget Verify
              .
```
## <span id="page-16-0"></span>**1.30 Invocation via le Shell: Icons**

```
(Raccourci: 'IC')
```

```
Argument booléen. Ajoutez cet argument si vous désirez que MFormat crée
la poubelle ("Trashcan") et l'icône Disk.info.
```
## <span id="page-16-1"></span>**1.31 Invocation via le Shell: Install**

(Raccourci: 'IN')

Argument booléen. Ajoutez cet argument si vous désirez avoir un secteur d'amorçage valide ("bootable bootblock") sur la disquette.

Voir Aussi:

gadget Install

## <span id="page-16-2"></span>**1.32 Invocation via le Shell: GUI**

.

.

(Raccourci: 'G')

Argument booléen. Utilisez cet argument si vous désirez ouvrir l'interface visuelle (GUI). Lorsque vous utilisez cet argument, tous les autres arguments seront ignorés, à l'exception de Pubscreen

## <span id="page-16-3"></span>**1.33 Invocation via le Shell: PublicScreen**

(Raccourci: 'P')

Si vous désirez que MFormat ouvre son interface visuelle ou sa fenêtre de sortie sur un autre écran public que celle du Workbench, entrez ici le nom de l'écran public désiré (attention aux minuscules/majuscules).

Si l'écran n'existe pas, alors la fenêtre ouvrira sur le Workbench.

Exemples: PUBLICSCREEN term P MonEcranPublic

## <span id="page-17-0"></span>**1.34 Invocation via le Shell: Menufy**

(Raccourci: 'M')

Si vous désirez que MFormat ajoute un item "Awake MFormat" (Réveiller MFormat) au menu "Tools" du Workbench, utilisez cette option. MFormat n'ouvrira pas sa fenêtre tant que vous n'irez pas sélectionner cet item dans le menu "Tools".

Utiliser cet argument agira comme si vous aviez aussi indiqué l'argument "GUI".

## <span id="page-17-1"></span>**1.35 Autres détails.**

Vous désirez initialiser deux disques en même temps? Très simple: vous n'avez qu'à exécuter MFormat deux fois, et initialiser un lecteur différent avec chacun d'eux! Avez-vous oublié que vous utilisez présentement une merveille de multi-tâche? :)

## <span id="page-17-2"></span>**1.36 Crédits**

MFormat a été compilé à l'aide de EC 3.2a (enregistré). L'interface graphique a étée conçue à l'aide de GadToolsBox 2.0c et de SrcGen 0.4.

Merci à:

-Yanik Grignon, Rémi Létourneau, Scott Pinard, Georges Goncalves et les quelques autres qui furent mes cobayes :) -Amiga pour une machine exceptionelle (mon Amiga 1200!) -Wouter van Oortmerssen, pour Amiga E et SrcGen 0.4. -Jabba Development pour GadToolsbox 2.0c. -Urban Mueller pour Aminet (et le CD Aminet 7 gratuit) -Le magazine Amiga Shopper pour l'exemplaire-cadeau.

Vous pouvez me contacter sur ce BBS dont je suis le Co-Opérateur:

PowerLand BBS

Rosemère, Qc (Canada) Ligne 1: 1-514-965-7295 (V32bis/V34) Ligne 2: 1-514-965-8954 (V32bis/V34)

Fidonet 1:242/907.0 (Freq: "MFORMAT") Francomédia 101:155/306.0 E!Net 312:7600/1.0

Internet: dream@step.polymtl.ca

Veuillez noter que cet accompte appartient à un copain, donc si vous n'obtenez pas de réponse, essayez alors:

```
eric.sauvageau@f907.n242.z1.fidonet.org
Il s'agit d'un gateway Fidonet. Lent, mais ca fonctionne :)
Aussi, je remercie ceux qui ont envoyé leur contribution (seulement deux
jusqu'à date...) :
-Jon B. Peterson (USA)
-Martin Lagacé (CAN)
```
## <span id="page-18-0"></span>**1.37 Aspect Légal**

Ce logiciel est distribué "tel quel". Je décline toute responsabilité en cas de problèmes rencontrés lors de l'utilisation de ce logiciel ou de tout autre fichier contenu dans son archive. Vous utilisez ce logiciel à vos propres risques.

Cette archive peut être distribuée librement, du moment que tous les fichiers inclus y demeurent sans aucune modification quelconque. L'archive complète et les fichiers inclus sont Copyright © 1994-95 par Eric Sauvageau.

Malgré que ce logiciel aie été testé a fond, quelques bugs peuvent toujours exister. Si vous en découvrez, contactez-moi à l'une des adresses mentionnées précédamment afin que je puisse jeter un oeil sur le problème.

Si vous utilisez ce logiciel de façon régulière, alors vous DEVEZ payer la contribution Shareware. Rappelez-vous que d'encourager les auteurs de logiciels est la meilleure façon concrète de supporter VOTRE Amiga.

## <span id="page-18-1"></span>**1.38 A faire**

Voici une liste partielle d'ajouts qui peuvent être éventuellement ajoutés dans une prochaine version (si la réponse des utilisateurs est positive).

\textdegree{} Sauvegarde de plusieurs fichiers de préférences, vous permettant ← alors d'avoir un fichier de préfs avec un nom de volume et un compteur d'incrémentation spécifique, un autre avec un nom de volume différent, etc... \textdegree{} Localisation.

## <span id="page-18-2"></span>**1.39 Historique**

1.0 (12-Jan-94)

- Première version publique.

- 1.1 (22-Juin-94) Recompilé avec les modules V39 & EC 2.1b pch V39.
	- Supporte enfin les disques durs! (Et par le fait mêmes, TOUT autre périphérique, comme le hackdisk.device, diskspare.device, etc...)
	- Affichage graphique de la progression.
	- Menu coupés durant une initialisation.
	- Ajout de l'option d'auto-incrémentation de volume.
	- Détection de grosseur des blocs (supporte les périphériques avec des blocs différents de 512 octets).
	- Optimisation dans la routine d'initialisation de la fenêtre (sauvé environ 600 bytes).
	- Gadget "FileSystem" pour tout périphérique. Soyez prudent par contre lors d'initialisation de périphériques autres que ceux de CBM: utilisez toujours OFS dans de tels cas, sauf si spécification contraire dans la documentation de ce périphérique.
	- "Create Icons" utilisable pour TOUS les périphériques maintenant.
	- "Install" fonctionne désormais SEULEMENT pour le trackdisk.device (DF0: et compagnie).
	- Gadget "Format" occulté si aucune disquette dans le lecteur.
	- Réajusté la dimension de certains gadgets.
	- Ajouté un icône 4 couleurs, et déplacé l'icône 8 couleurs dans un sous-répertoire.
	- Détecte désormais la présence/absence d'un disque CrossDOS.
	- Changé "(No Dos)" par "(Unreadable)" (illisible).

#### 1.2 (23-Juin-94)

- Corrigé bug avec larges fontes.

#### 1.3 (17-Sep-94)

- Nouveau format pour le fichier de préférences. Re-sauvegardez donc vos préférences par-dessus l'ancien fichier.
- Interface Shell ajoutée.
- Ajouté item "Sleep..." (Dormir) au menu, ainsi qu'un tooltype MENUFY.
- Ajouté tooltype PUBSCREEN (Ecran Public)
- Désormais, AutoStart ne démarrera que si le disque est inséré dans le lecteur sélectionné dans la liste des lecteurs. Ceci règle le problème avec les multiples systèmes de fichiers sur un même lecteur.
- Ajouté "Auto Inc" (Auto Incrémentation) comme switche (légèrement modifié l'interface utilisateur).
- Nouvelle méthode de tri et de création de la liste des lecteurs. (Règle un problème avec ArcHandler et divers autres problèmes).
- Vérifie désormais pour les caractères invalides dans le nom de volume.
- Les versions précédentes comportaient un "kludge" pour contourner un bug présent dans le diskspare.device v1.6. Comme ce bug est fixé dans la version 2.0 de ce device, j'ai retiré

le "kludge". Donc, si MFormat plante/échoue en initialisant un lecteur DSx:, changez votre diskspare.device pour une version plus récente.

- Optimisations, et élimination de certaines limites encodées.

- 1.4 (2-Nov-94)
	- BUG FIXE: Lorsque vous formattiez une partition d'un disque dur située en plein milieu du disque dur, l'affichage graphique de la progression était erroné.
	- BUG FIXE: N'affichera plus de requester anormaux du genre "Are you sure you want to format it? (xxxMB)" lorsque vous essayez de formatter une simple disquette dans certaines conditions (j'avais oublié d'effacer le contenu d'une variable en cours de route).

#### 1.5 (12-Jan-95)

- NOUVEAU: Filtre de Lecteurs. Vous permet de filtrer les lecteurs disponibles afin que les lecteurs choisis n'apparaissent pas dans la liste des Lecteurs, prévenant tout accident avec ceux-ci (comme les partitions de disque dur).
- NOUVEAU: Bouton permettant de mettre à jour la liste des lecteurs.
- BUG FIXE: Dans une situation particulière, l'écran public n'était pas déverrouillé lorsque MFormat était utilisé via l'interface Shell.
- BUG FIXE: Ne perd plus de la mémoire après chaque "Awake". Cette mémoire était auparavant récupérée à la sortie de MFormat, maintenant elle l'est lors du "Awake".
- Désormais, les disques incomplètement initialisés (erreur ou stoppé en cours) seront affichés comme "????" au lieu de "NODOS" par le Workbench.
- Liste des lecteurs triée par ordre alphabétique.
- Durant l'initialisation, tout périphérique invalide sera simplement ignoré, plutot que quitter avec un "Cannot init device!". Règlera les problèmes de ceux qui "mount" un PC1: alors qu'il n'y a même pas de lecteur DF1: présent, par exemple.
- Amélioré la gestion des hotkeys: \textdegree{} Shift-S va sélectionner le système de fichiers précédent ←- . \textdegree{} Shift-D va sélectionner le lecteur précédent.
- Un peu de ménage interne autour de diverses parties, et légers changements esthétiques.
- Amélioré la gestion d'erreur pour les fichiers de préférences.

```
- Amélioré l'interface Shell.
```
#### 1.6 (26-Jan-95)

- BUG FIXE: Avait parfois des problèmes à lire le filtre.

- 1.7 (4-Mai-95) Recompilé avec EC 3.1a.
	- NOUVEAU: Support Workbench total! Vous pouvez désormais copier MFormat par-dessus le Format de CBM, et utiliser l'item "Formater le disque..." (Initialize Disk) du menu du Workbench comme d'habitude.
	- NOUVEAU: menu "Settings" (Configuration) avec deux items: o Menufy on Exit? (Menufier à la sortie?) o Save Preferences on Exit? (Sauvegarder les préférences à la sortie?)

L'état de ces options est sauvegardé dans le fichier de préférences.

- NOUVEAU: Lorsque menufié, l'envoie d'un signal CTRL-F à MFormat ré-ouvrira son interface, alors que CTRL-C va retirer MFormat de la mémoire.
- NOUVEAU: Ré-écriture complète de l'interface de la fenêtre de Filtre ("Filter Window").
- NOUVEAU: Indicateur de pourcentage durant l'initialisation d'un disque.
- BUG FIXE: Ne plantera plus lors de l'initialisation si le fichier de préférences est erroné ou corrompu.
- BUG FIXE: Le nom de volume actuel n'était pas préservé lors d'un "Menufy" s'il avait été changé depuis l'ouverture de MFormat.
- Si MFormat est utilisé via le Shell et qu'aucun nom de volume n'est spécifié, alors "Empty" sera utilisé par défaut. Donc:

MFormat d DF1:

est maintenant le minimum requis pour initialiser une disquette "Empty" sous format FFS via le Shell.

Je n'ajouterai PAS de support pour le fichier de préfs pour l'utilisation via le Shell car il n'y a aucun moyen pour l'utilisateur de vérifier au préalable les préférences sans ouvrir le GUI, ce qui pourrait donc être gênant.

- Divers changements mineurs et optimisations.

```
1.71 (11-Mai-95)
          - Plantait durant le formatage sous 2.04.
  1.8 (25-Aug-95) Recompilé avec EC 3.2a.
          - NOUVEAU: Totalement "font sensitive"! Et nul besoin d'une
                      librairie externe de 200 Kb :)
         - NOUVEAU: Maintenant une AppWindow, et crée un AppItem
                      lorsque menufié, donc permet le dragage d'un icone de
                      lecteur dans la fenêtre, ou la sélection d'un icone de
                      lecteur avant de sortir du mode menufié, en guise
                      d'argument.
         - BUG FIXE: L'icone 8 couleurs était absent des quelques
                      dernières distributions... Oopppsss!
          - Ré-écris les routines principales, ce qui devrait définitivement
           résoudre les problèmes avec certains périphériques comme
           Parnet, scsi.device V40 (?!?!), etc...
         - Réajusté la disposition du GUI.
          - Ne change plus le titre de l'écran hôte.
         - Eliminé un Enforcer Hit.
"Eileen's calling me
To sit awhile and talk to trees
Eileen can't you see
The songs you sing are scaring me"
```
- Skid Row

---

## <span id="page-22-0"></span>**1.40 Du même auteur**

```
\textdegree{} DevsMan 1.2 - Gérance du Devs:, permet de facilement ←-
         gérer
                           les DOSDrivers, Datatypes, etc...
\textdegree{} FileScroller 3.40 - File lister pour TransAmiga BBS (3.50 en
                           montant pour Excelsior! BBS)
      \textdegree{} TDPrefs 1.0 - Editeur de préférences pour le
                           trackdisk.device, permet d'ajuster la
                           vitesse de déplacement des têtes, éliminer le
                           "click-click!", etc...
```